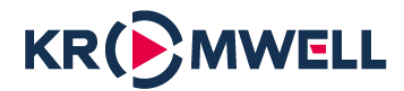

# **ПАСПОРТ Руководство по эксплуатации**

Производитель: **Xiamen E-top Controls Technology Co. Ltd** Адрес: No.6 of Tongan Industrial Park, Meixi Rd,Tongan District, Xiamen China 361100

Торговая марка: **«KROMWELL»**

Проводной комнатный термостат Kromwell KW.WFHT-08W был разработан для работы в системе управления водяным теплым Kromwell WF и используется как совместно с коммутационным центром KW.WF-WB8WR, так и отдельно.

KW.WFHT-08W работает, определяя температуру воздуха, включая обогрев, когда температура

воздуха падает ниже настройки термостата, и выключая его, как только эта заданная температура

будет достигнута. Термостат не влияет на скорость нагрева помещения, скорость его нагрева зависит

от конструкции и размеров отопительной системы.

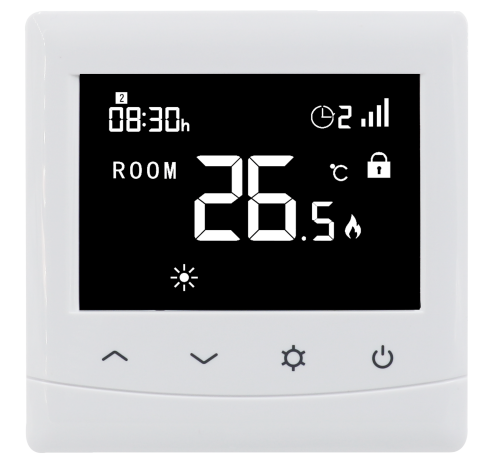

#### Отличительные особенности

- LCD дисплей
- Недельный таймер с 4 программами на каждый день
- Работа в ручном и автоматическом режиме
- Подходит для систем водяного отопления
- Отображение текущей и установленной температуры
- Функция обнаружения открытого окна
- Блокировка от детей
- Защита от замерзания
- Возможность подключения внешнего датчика температуры
- Сертификация CE, RoHs, RED

#### Технические данные

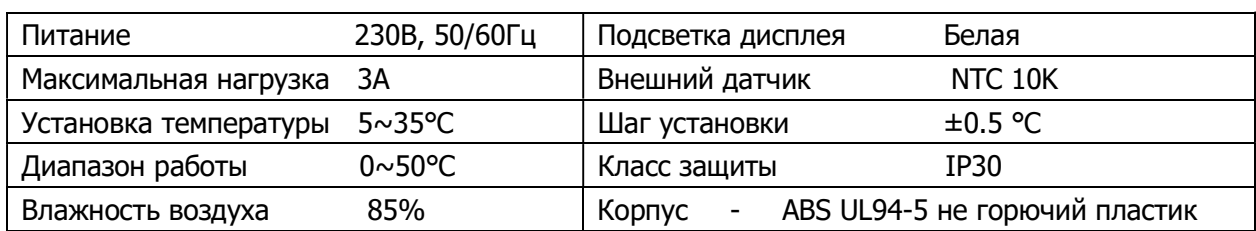

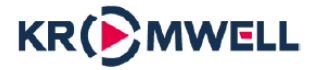

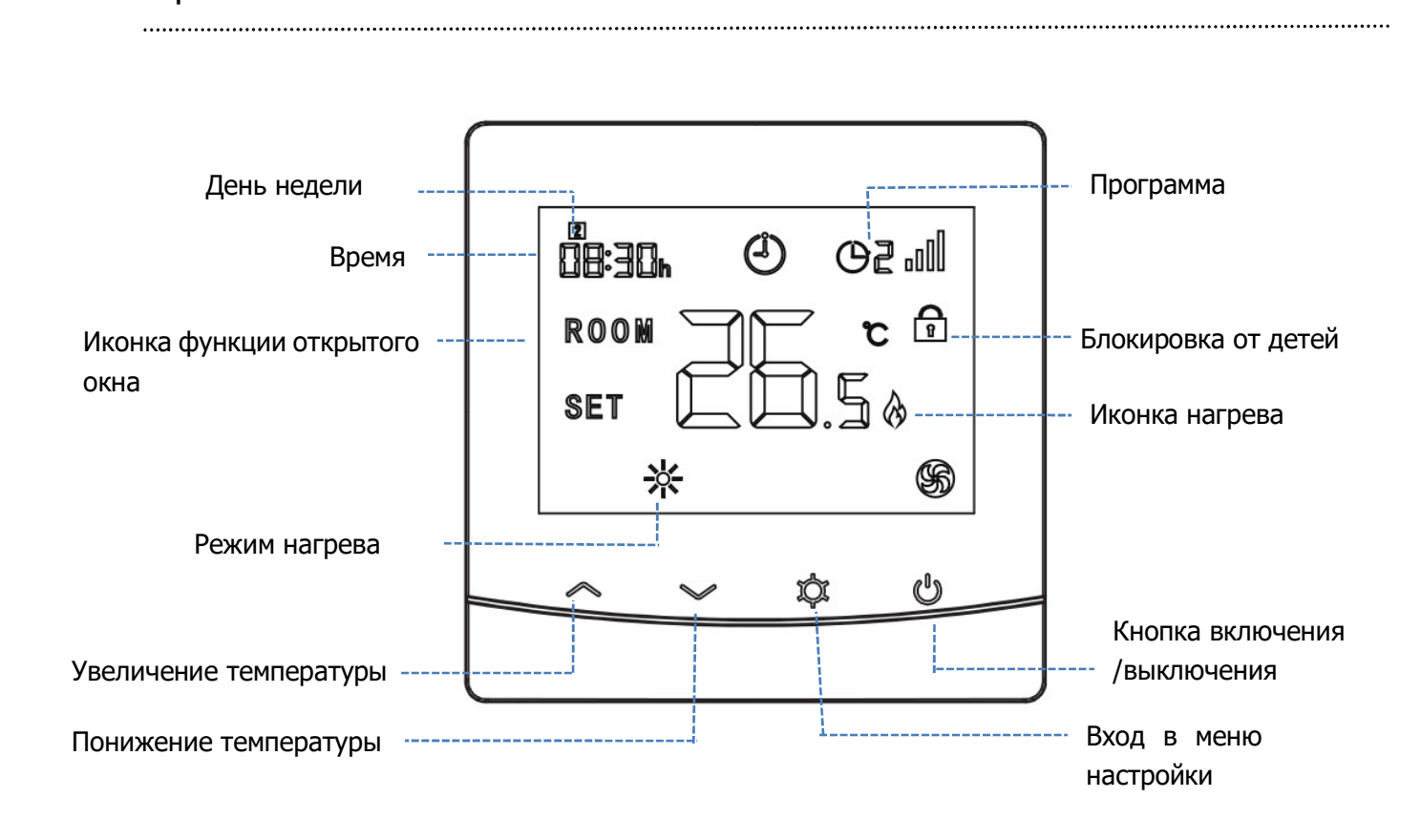

# Цифровой термостат KW.WFHT-08W

#### Установка времени и дня недели, настройка расписания

Включите термостат, нажмите и удерживайте кнопку 3 секунды, установите дату и время (Минуты/Часы/День недели) нажимая на кнопки  $\sim$  и  $\sim$ , для перехода к следующим настройкам нажимайте кнопку  $\bm{\mathfrak{P}}$ . После установки времени и дня недели нажмите кнопку  $\bm{\mathfrak{P}}$  для перехода в режим настройки недельной программы. Установите расписание (День недели-отрезок времени-время начала –требуемая температура) нажимая кнопки  $\sim$  и  $\sim$ , для перехода к следующему пункту настройки нажмите кнопку  $\bm{\varphi}$ 

#### Настройки по умолчанию:

Экран и кнопки

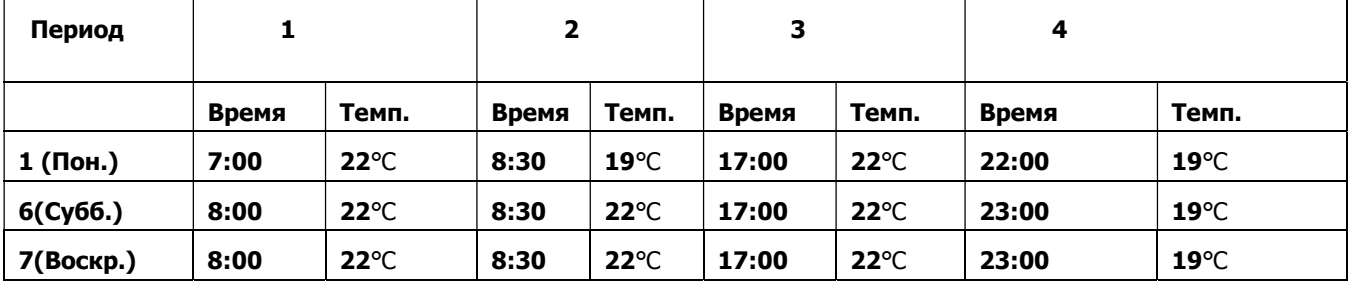

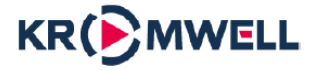

#### Настройка парметров

Параметр 01– Эта функция используется для калибровки температуры датчика воздуха при необходимости.

Параметр 02/03– Установка максимальной и минимальной температуры

Параметр 05 – настройка функции защиты от замерзания. Диапазон установки 05 - 15°C. По умолчанию 5°C.

Параметр 09 - 09 - Дифференциал переключения: Эта функция позволяет увеличить дифференциал переключения термостата. По умолчанию установлено значение 0°C, что означает, что при установленной температуре 20°C термостат включит нагрев при 19,5°C и выключит при 20,5°C. При перепаде 0,5°C обогрев включается при 19°C и выключается при 21°C.

Параметр 11– Эта функция используется для блокировки клавиш. При блокировке нажмите Ми кнопку одновременно, чтобы разблокировать его.

Параметр 12- функция позволяет экономить электроэнергию. Если включить функцию обнаружения открытого окна, система автоматически прекратит нагрев, если обнаружит внезапное падение температуры в помещении (по умолчанию 2°C за 15 минут). Обычно это происходит, когда окно или дверь открываются без выключения нагревательного устройства.

Устройство вернется в предыдущий режим работы через 30 минут, после чего значок Ш исчезнет. Нажмите любую кнопку, чтобы выйти из функции OWD во время периода отключения нагрева. disappear.

Параметр 13- время установки для обнаружения падения температуры в помещении от 2 до 15 минут (15 минут — настройка по умолчанию).

Параметр 14- емпература падения до во время периода обнаружения. Установка между 2-4°C (2°C является настройкой по умолчанию).

Параметр 15- Выбор времени выхода из режима OWD. Настройка между  $10~60$  мин (30 мин настройка по умолчанию).

Параметр 32- та функция предназначена для установки яркости дисплея в режиме ожидания. Дисплей выключен, если установлено значение 0%.

Параметры

Выключите термостат, нажмите и удерживайте кнопки  $\overrightarrow{\mathbf{u}}$  и  $\leftarrow$  5 секунда для входа в режим

настройки параметров. Каждое нажатие кнопки  $\bm{\Psi}$  - переход по пунктам меню.

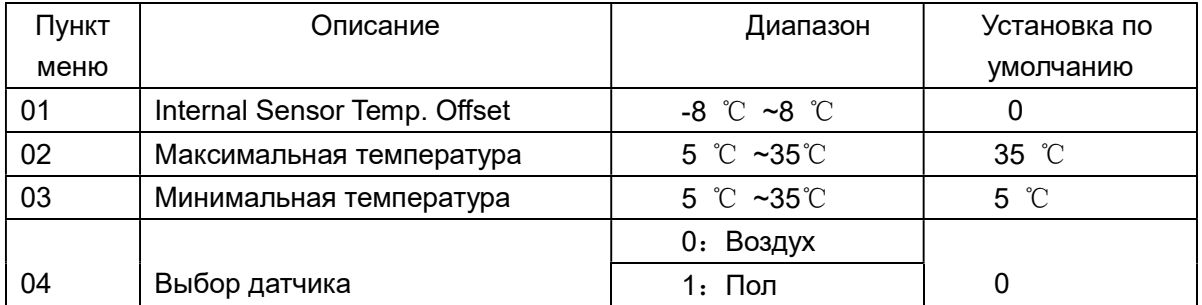

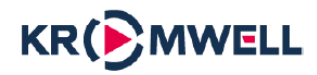

# Цифровой термостат KW.WFHT-08W

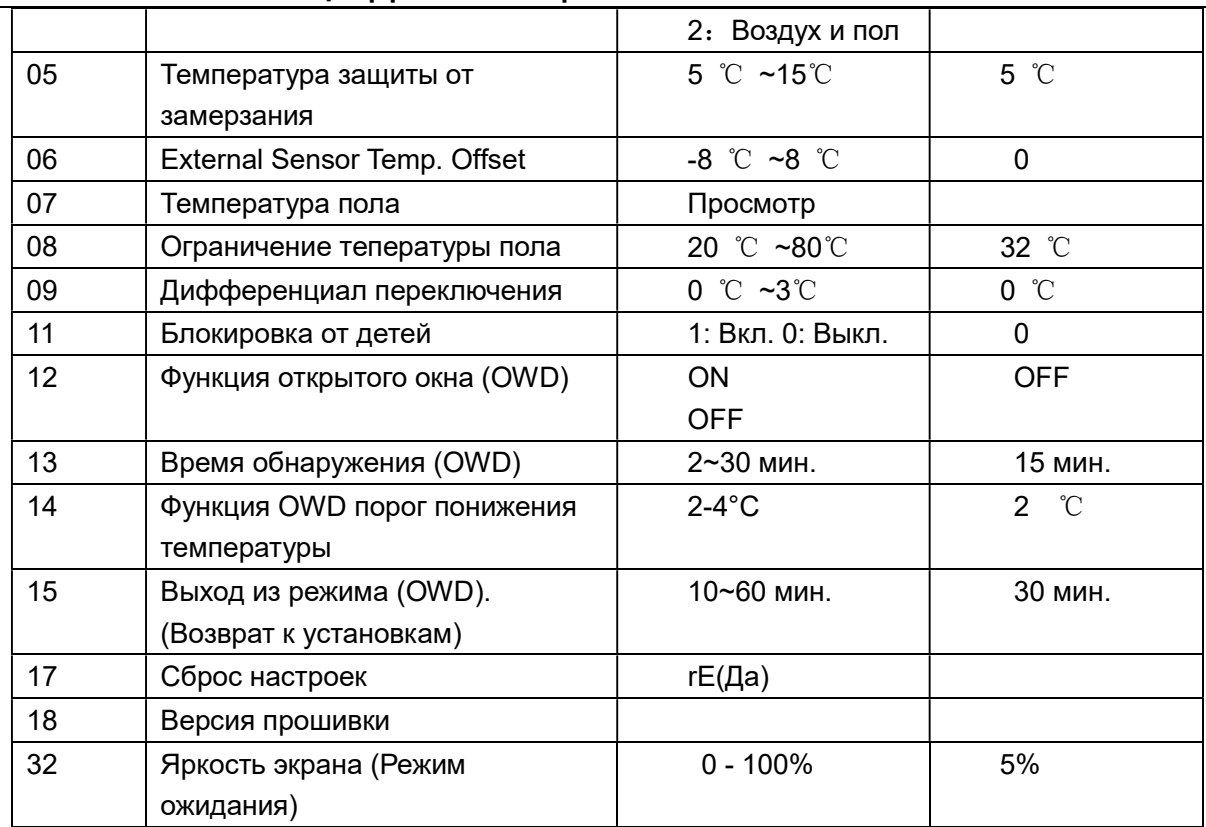

Примечания: Функции 06, 07, 08 будут отображаться только в том случае, если в функции 04 выбраны датчики воздуха и пола.

#### Электрические подключения

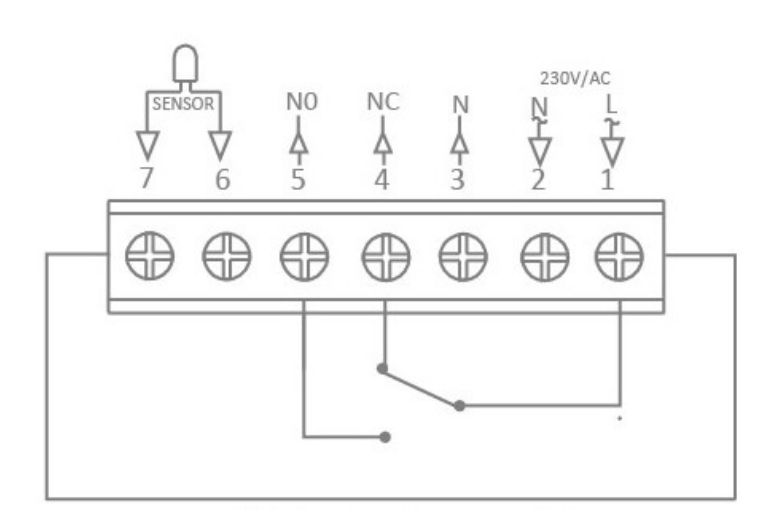

#### Установка

 $\ddot{\phantom{0}}$ 

#### Правильно

Установите термостат на уровне глаз.

 Полностью прочитайте инструкцию, чтобы использовать все возможности термостата.

#### Не правильно

Не устанавливайте рядом с прямым источником тепла, так как это повлияет на

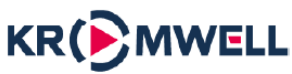

функциональность.

Не нажимайте сильно на ЖК-экран, так как это может привести к его повреждению.

#### Термостат предназначен для установки заподлицо, и перед установкой необходимо утоптить его заднюю часть на 35 мм (минимальная глубина) в стену.

Шаг 1

Используя подходящую отвертку, слегка ослабьте винт на нижней поверхности термостата. Затем аккуратно отделите переднюю половину от задней пластины.

Шаг 2

Поместите переднюю часть термостата в безопасное место. Подсоедините термостат, как показано на схеме.

Шаг 3

Надежно закрепите заднюю пластину термостата.

Step 4

Закрепите переднюю часть термостата на задней

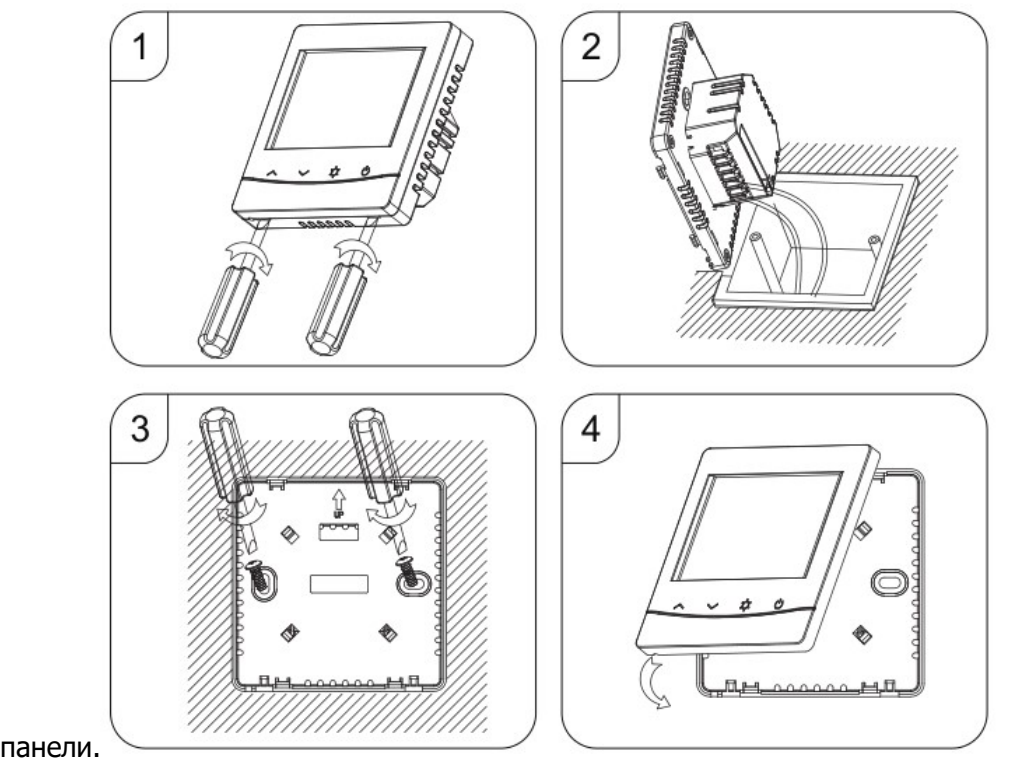

### Габариты

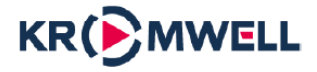

# Цифровой термостат KW.WFHT-08W

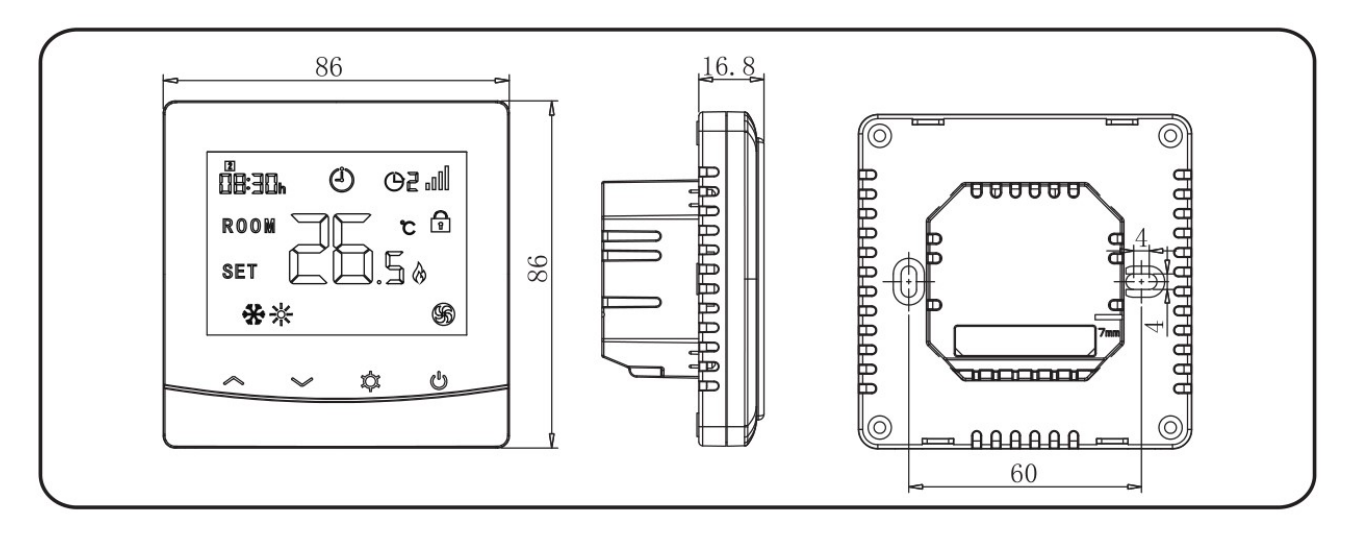

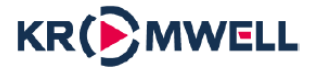

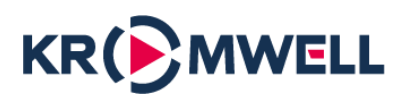

# kromwell.ru